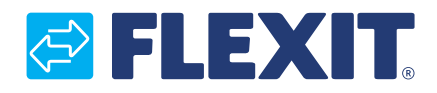

111824EN-06 2018-05

# **Modbus adapter CI66**

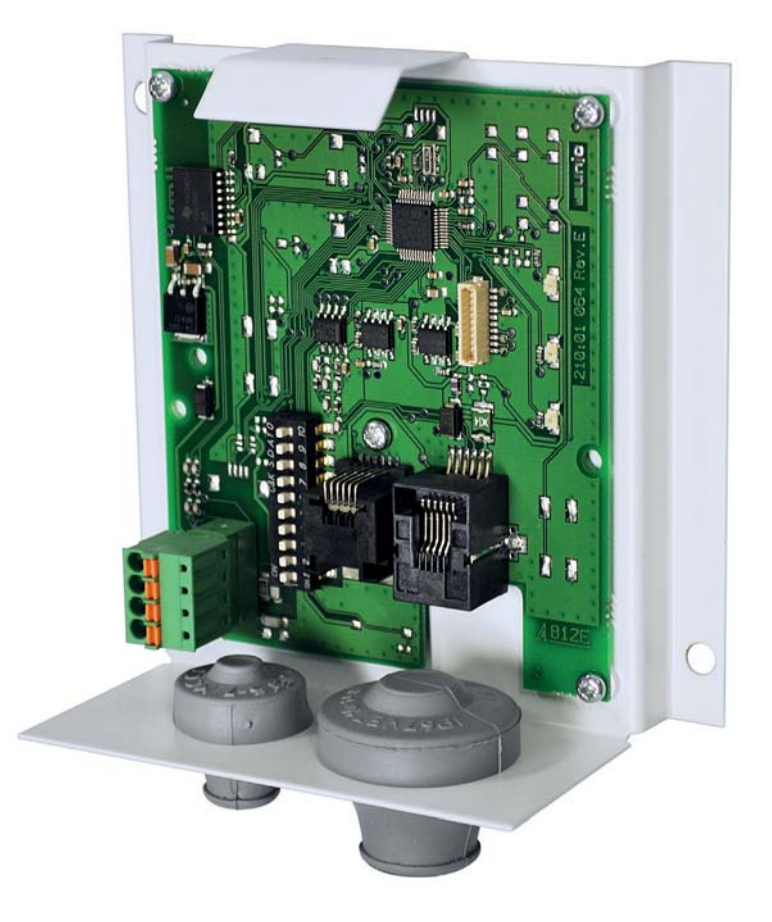

**<sup>** $\bullet$ **</sup> Installation Instructions** Produkt

ART.NR.:

### *<b>BIFLEXIT*

## **Innhold**

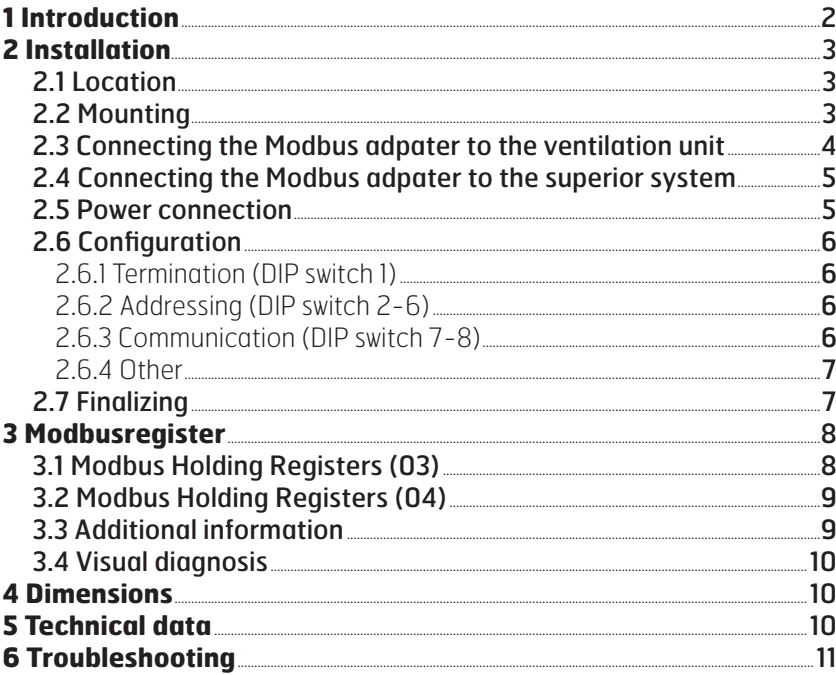

Fig. 1

# **1 Introduction**

The Modbus adapter is a unit that you connect between your Flexit ventilation unit and a superior control system that communicates using Modbus RTU with RS485 (se Fig. 1).

The superior system could be a house central that connects the ventilation unit with heating and lighting control, or a system that supervises and monitors several ventilation units from a central hub.

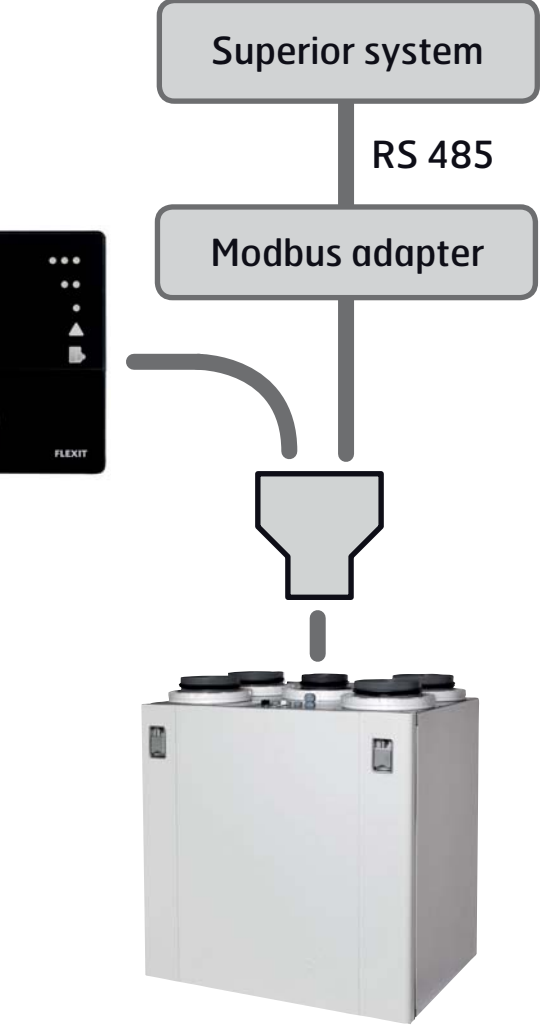

Our products are subject to continuous development and we therefore reserve the right to make changes. We also disclaim liability for any printing errors that may occur.

# *<b>B* FLEXIT

# **2 Installation**

#### **2.1 Location**

The Modbus adapter can be placed a maximum of 1m from the ventilation unit with the enclosed cable (see Fig. 2).

If needed the cable can be replaced with a longer cable, maximum 12 m. The cable has RJ12-connectors (6-pin modular connector) at both ends and the connection is 1-1 (see Fig 3).

Fig. 3

**2.2 Mounting**

screws as shown in Fig. 4.

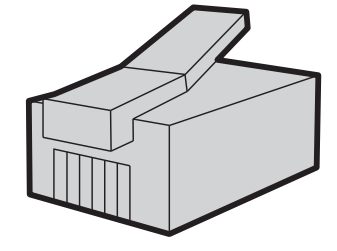

The Modbus adapter requires an external 230V AC voltage supply. This is enclosed with the package.

Fix the wall bracket with PCB to the wall using the enclosed

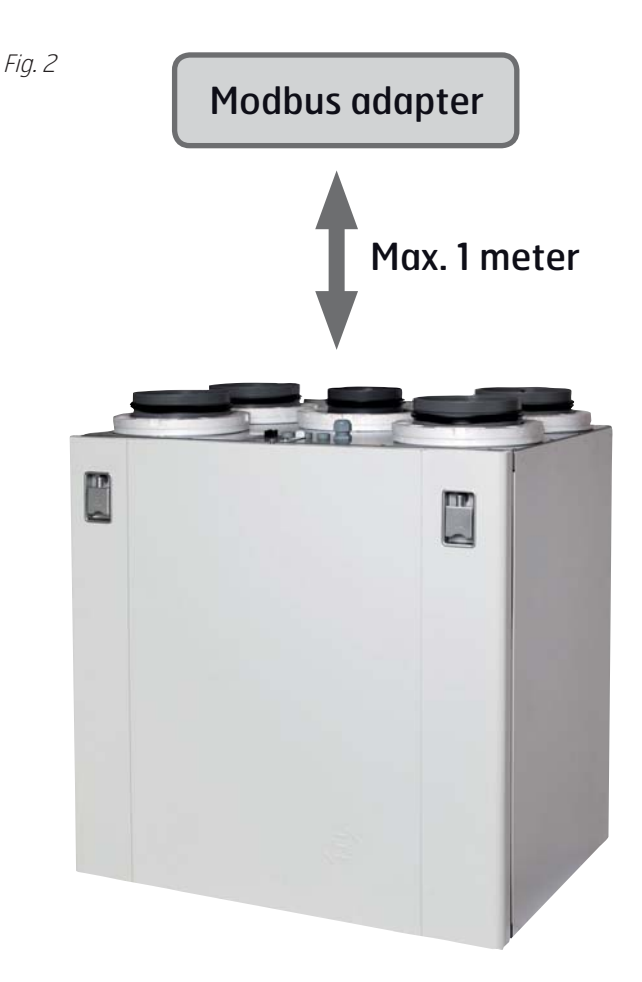

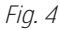

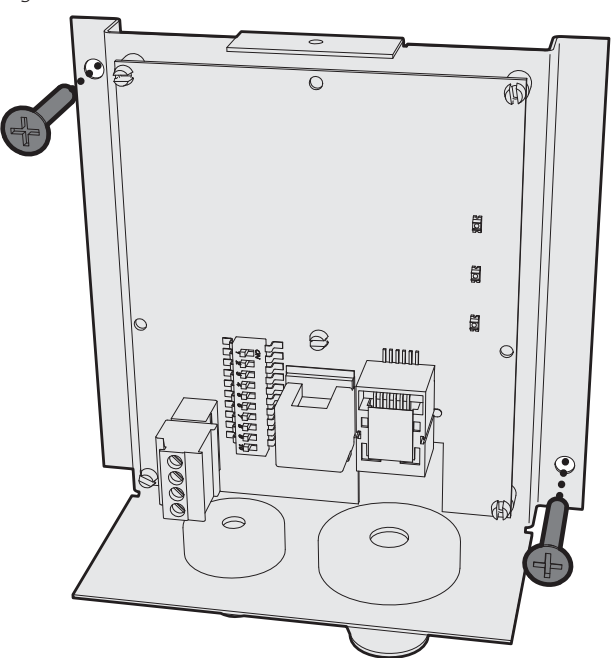

# **& FLEXIT**

#### **2.3 Connecting the Modbus adpater to the ventilation unit**

Modbus adapter

On top of the ventilation unit there's an extension connector intended for connection of the CI60/600 control panel. Replace the extension connector with the enclosed Y-connectior (see Fig. 5) and connect the enclosed cable to the extra slot on the Y-connector (see Fig. 6).

Fig. 5

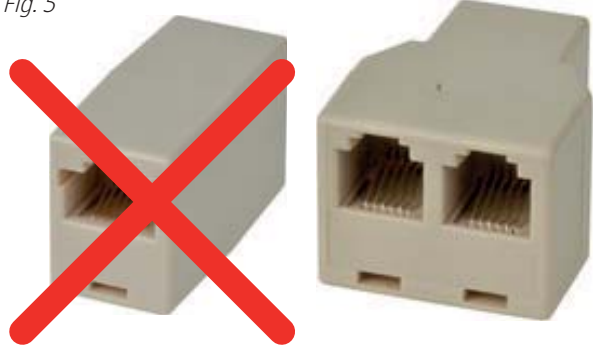

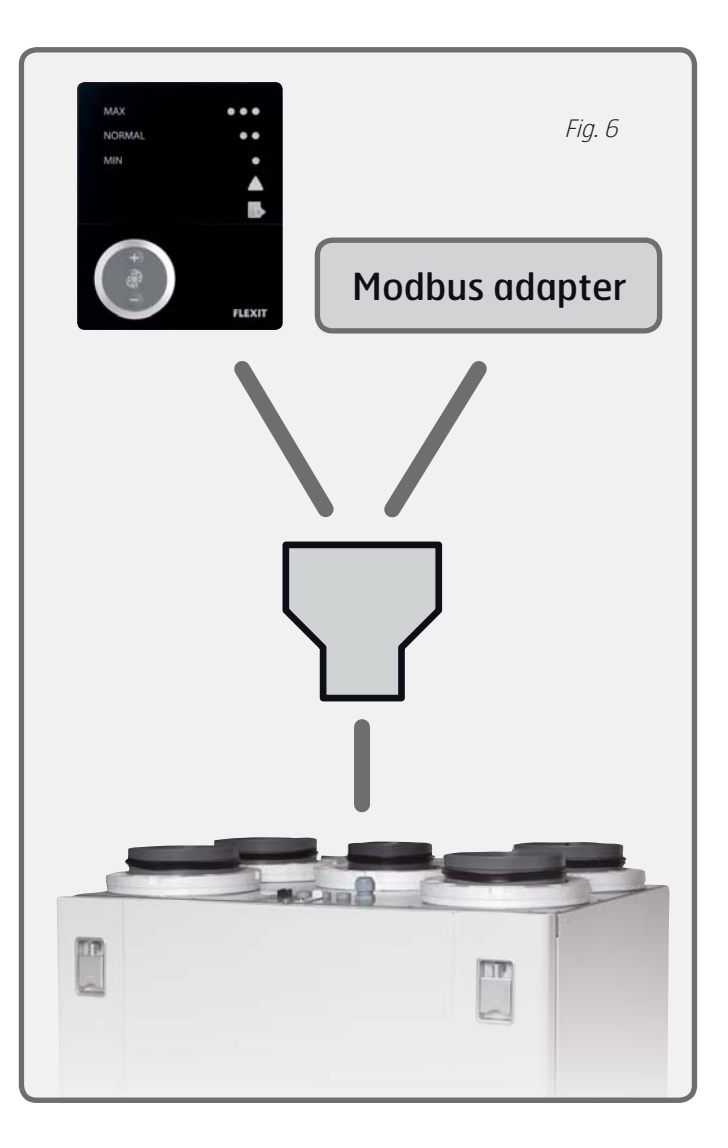

Pull the control cable from the Y-connector through the large grommet on the adapter wall bracket , and insert it into the **connector no. 2** shown in Fig. 7.

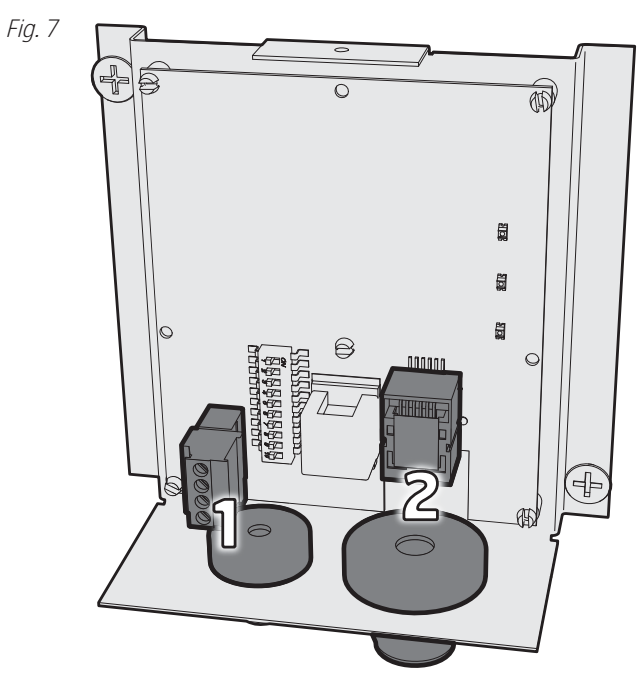

The adapter can be used alone, or in conjunction with up to one CI60 control panel and one CI600 control panel. The panel(s) and the Modbus adapter follow a hierarchy where the adapter is equal to a CI60 panel. Each unit needs its own identity, which means it's necessary to configure the adapter with the single DIP switch on the PCB (see Fig. 8). Use the relevant settings shown in the table on the right. Serial connection of the units can be performed arbitrarily.

# **OFF = MASTER**

**ON = SLAVE**

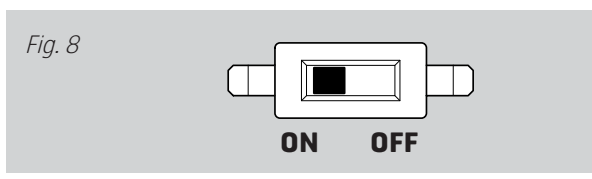

Modbus adapter

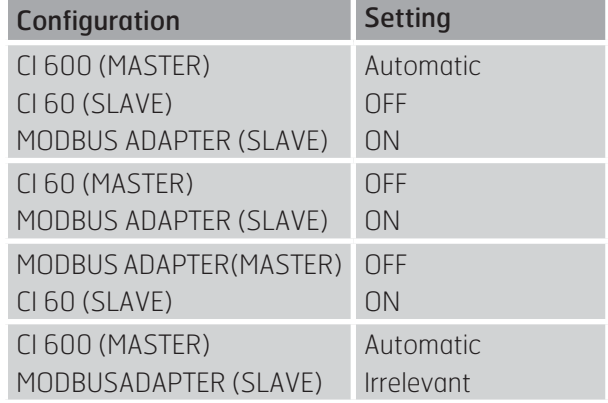

#### **2.4 Connecting the Modbus adpater to the superior system**

Connect to the Modbus adapter using **connector no. 1** (see Fig. 7), in accordance with the table below. The cable must be a TP (Twisted Pair) type, to minimize the risk of electrical interference.

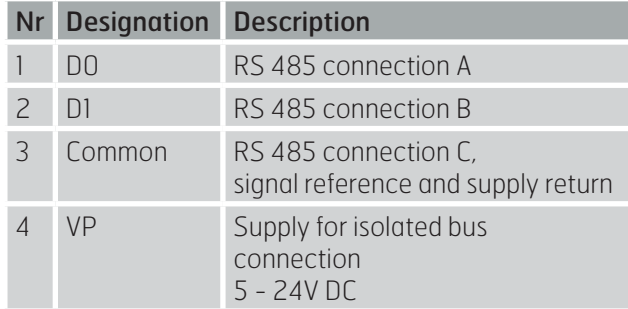

#### **2.5 Power connection**

Connect the PSU (see Fig. 9) to a regular mains supply, 230V AC / 50Hz.

Alternatively, power can be supplied from a superior system rather than the enclosed supply. The adapter requires a voltage supply of 5-24V DC, power consumption is 100mA.

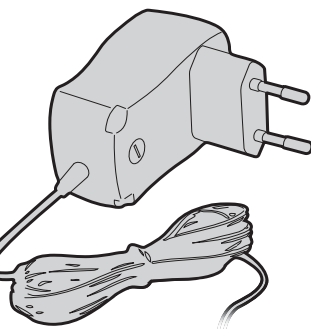

Fig. 9

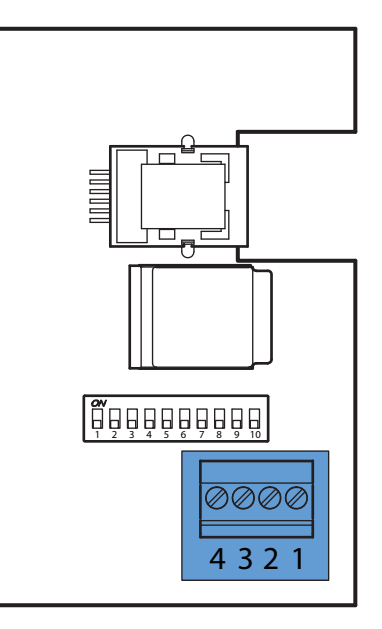

Section view of Modbus adapter

# **& FLEXIT.**

#### **2.6 Configuration**

Figure 10 displays the functions of the DIP switches.

Modbus adapter

#### Fig. 10

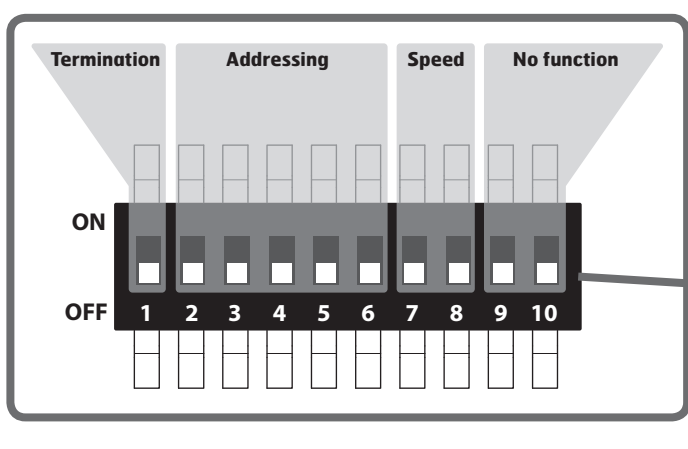

#### 2.6.1 Termination (DIP switch 1)

Depending on the number of Modbus components installed on the data bus and which one is configured as terminating unit, the adpater can be configured to achieve appropriate termination.

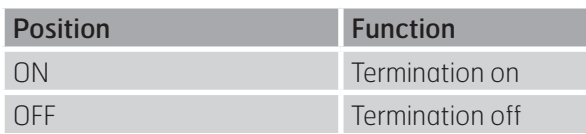

#### 2.6.2 Addressing (DIP switch 2-6)

The adapter can be configured to offer 32 unique addresses. This means that up to 32 ventilation units can be connected to the same superior system.

An address is set with the help of five DIP switches employing a binary code system.

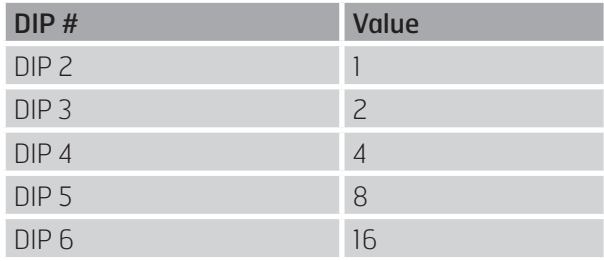

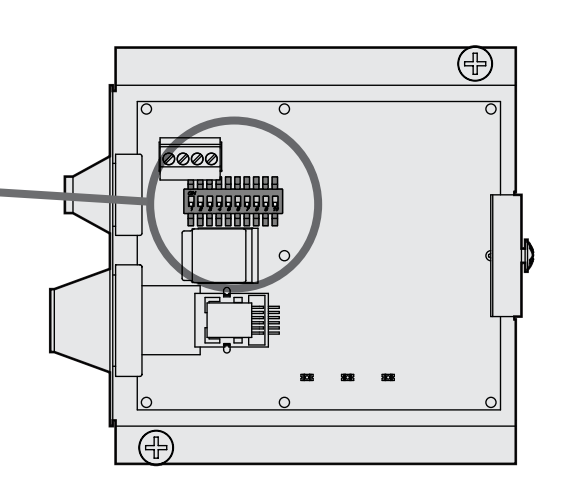

A value is attained by setting the relevant DIP switch to ON. In the OFF position the value is zero.

**> EXAMPLE** Required address = 21 Set DIP switch 2, 4 and 6 to ON (1+4+16 =21) Set DIP switch 3 and 5 to OFF

#### 2.6.3 Communication (DIP switch 7-8)

Communication is physically connected in half duplex (2W-MODBUS) via an ITr interface (Trunk Interface). Modbus response time is max 100 ms.

The adapter communicates with Modbus with 8 data bits, 1 stop bit and even parity. Communication rate (bit rate) can be configured to the following speeds: 9.600, 19.200, 38.400 og 56.000 bits/s.

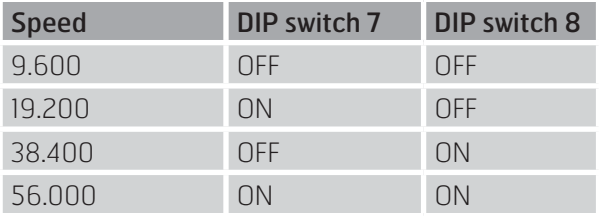

### **@FLEXIT**

#### 2.6.4 Other

DIP switch 9 and 10 have no function.

## **2.7 Finalizing**

Move the cover upwards from below the wall bracket, making sure that the hooks insert into the back of the wall bracket. Then move the upper part of the cover towards the wall (see Fig. 11)

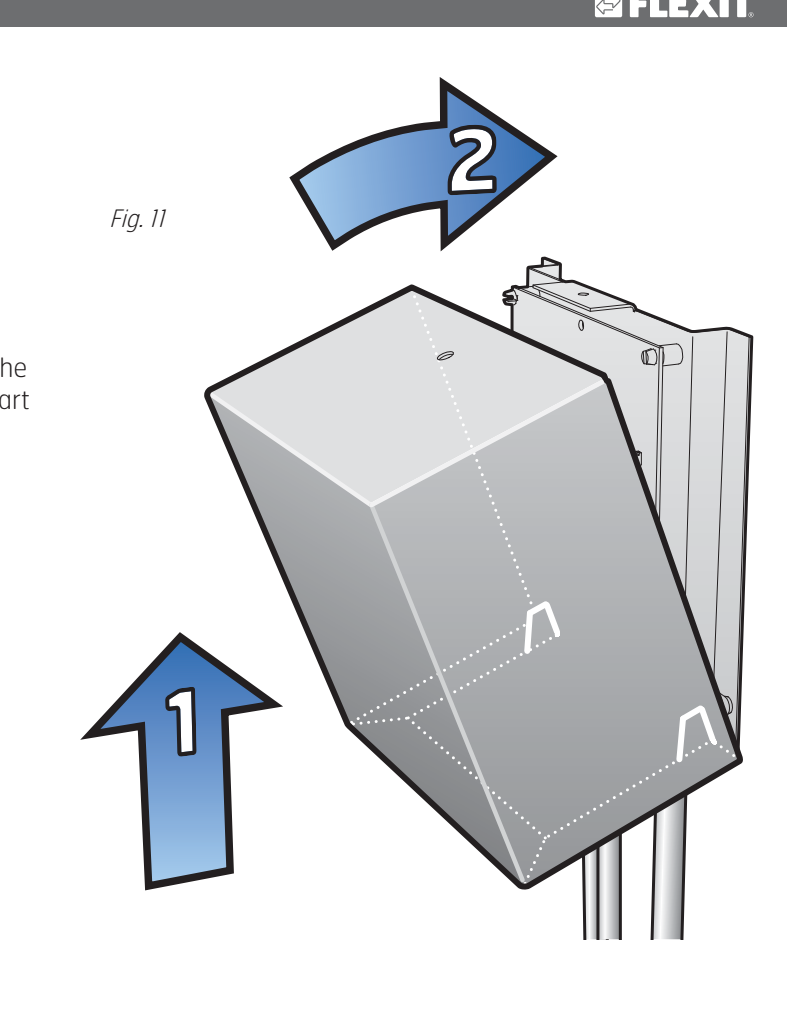

Fix the cover with the enclosed screw (see Fig. 12).

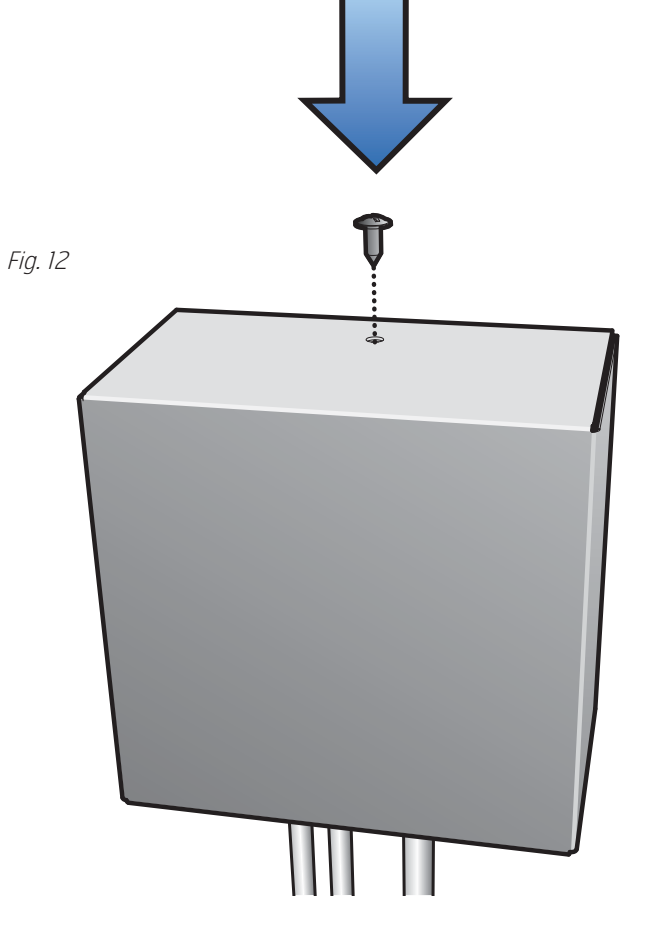

# **3 Modbusregister**

# **3.1 Modbus Holding Registers (03)**

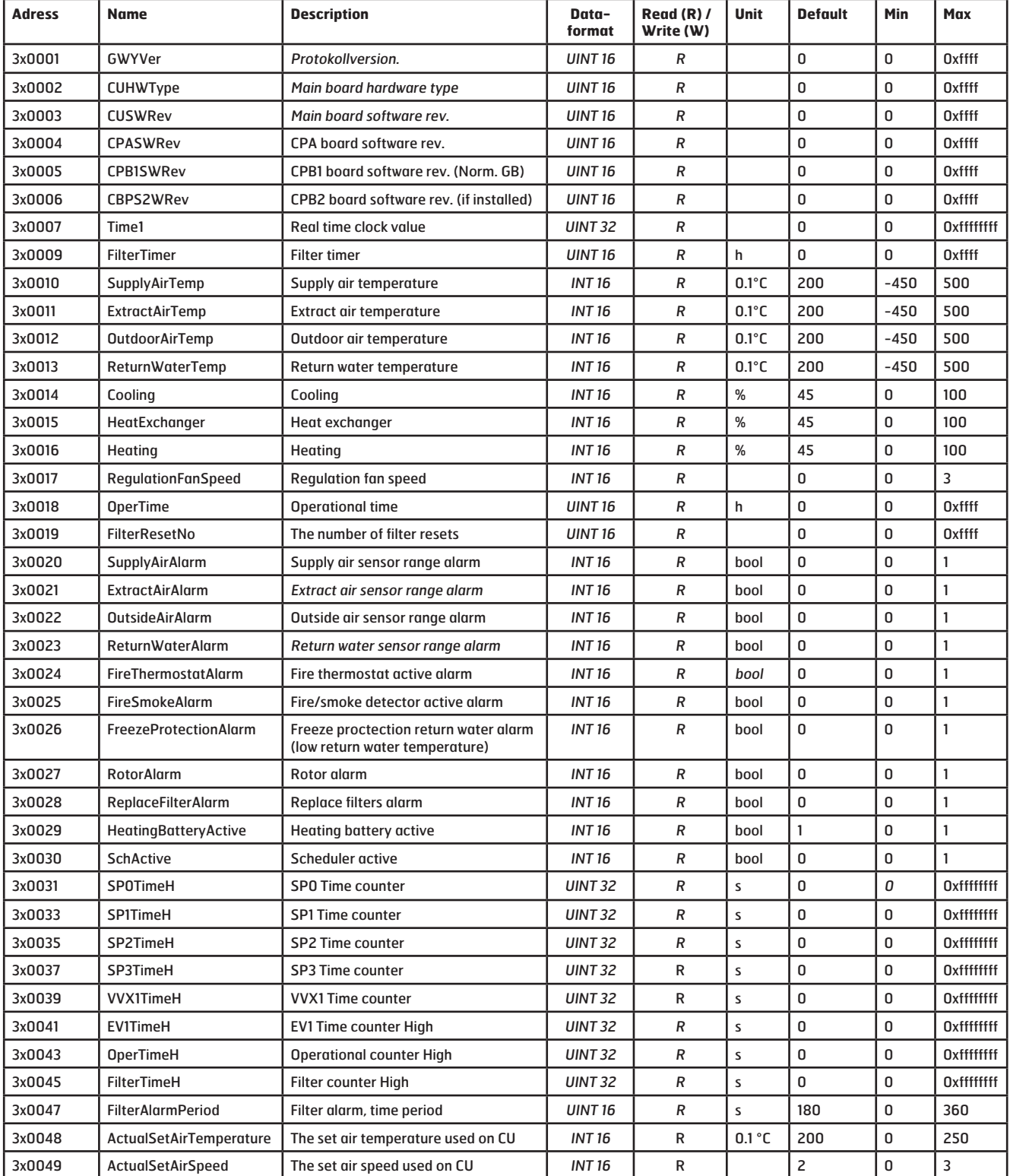

Modbus adapter

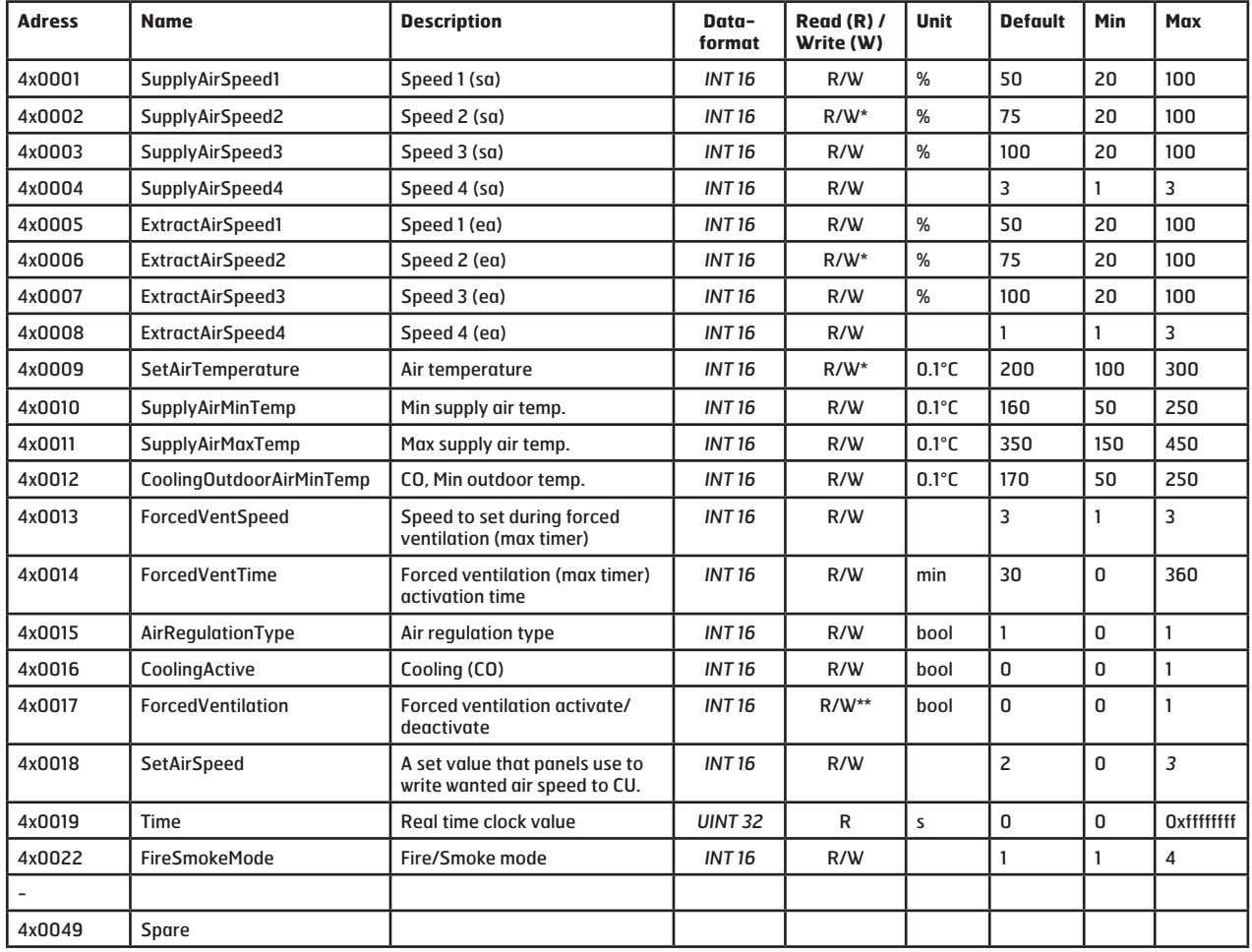

Modbus adapter

#### **3.2 Modbus Holding Registers (04)**

\* Values can only be changed if CI66 is set to "Master", see table in chapter 2.3.

\*\* Value can only be written if a CI600 is connected to the system.

#### **3.3 Additional information**

The registers in Table 3.1 and 3.2 using PLC addressing (Base 1)

In the Modbusstandard only registers of 16 bits are used. In some cases, more data to the description of the value are needed, and in this case two successive registers are used. Register marked with data format INT 32 has data in two registers (the current registry and following).

Register n: (MSB = data for the highest values )

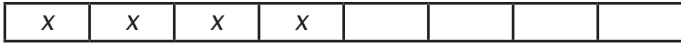

Register n+1: (LSB=data for the lowest values)

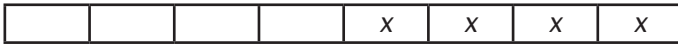

n = registeradress

### **3.4 Visual diagnosis**

The Modbus adapter has three diodes for diagnostic purposes, shown in Fig . 12. They are implemented in the following manner:

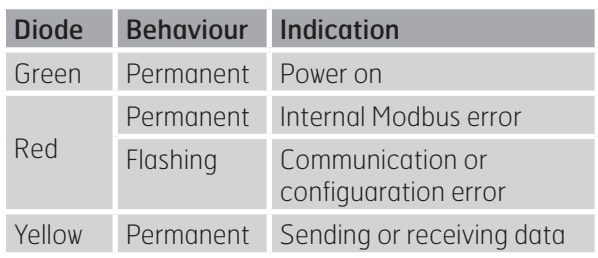

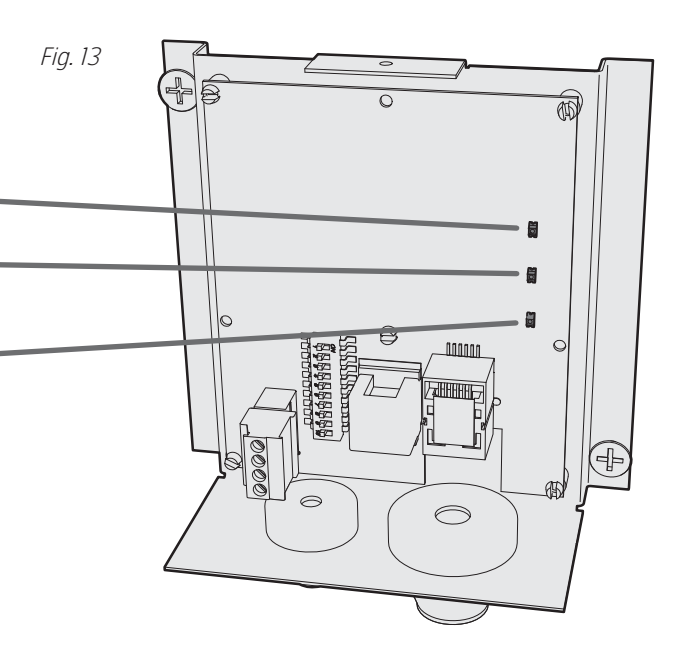

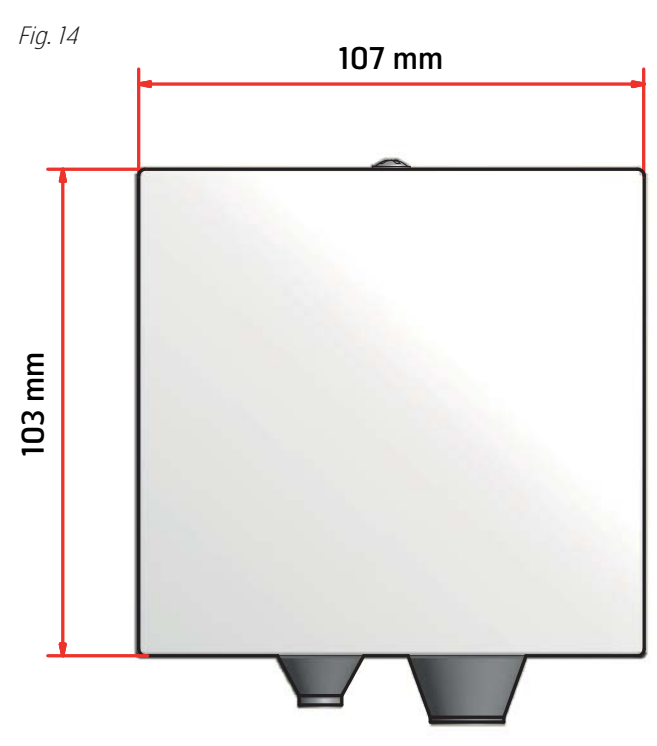

# **5 Technical data**

Modbus adapter

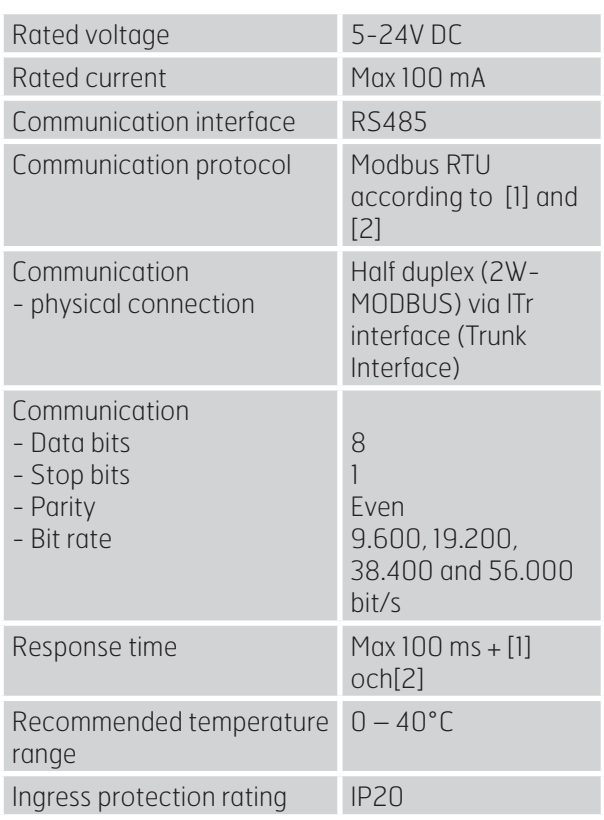

References

[1] MODBUS Application Protocol Specification V1.1b,

http://www.modbus.org, December 28, 2006.

[2] MODBUS over serial line specification and implementation guide V1.02,

http://www.modbus.org, December 20, 2006.

# **4 Dimensions**

# **6 Troubleshooting**

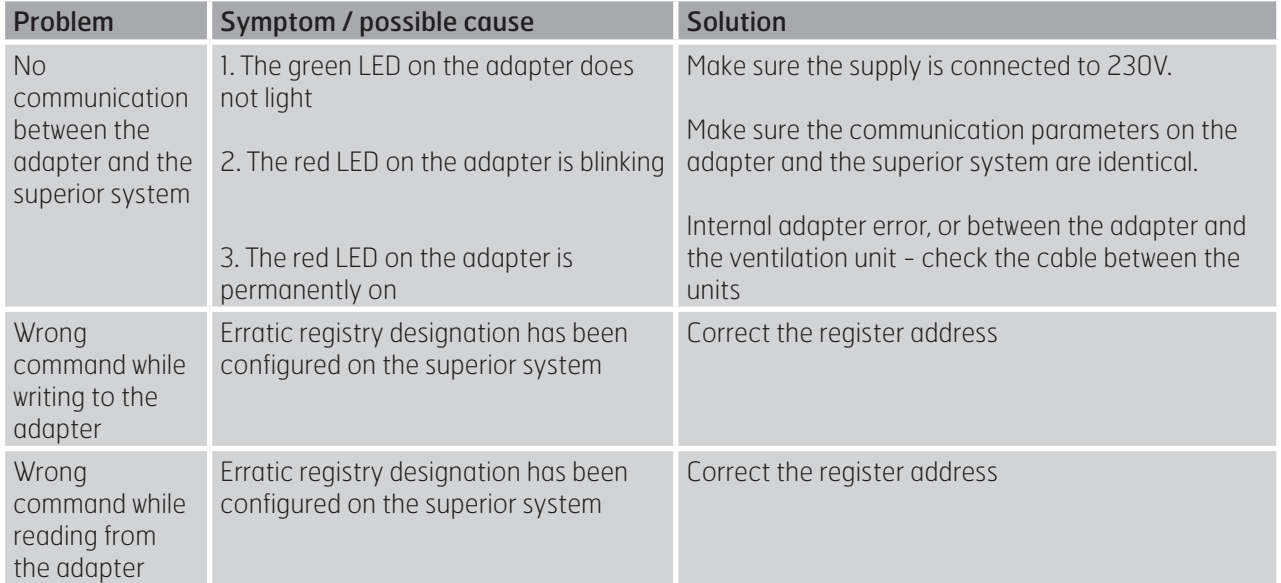

Modbus adapter

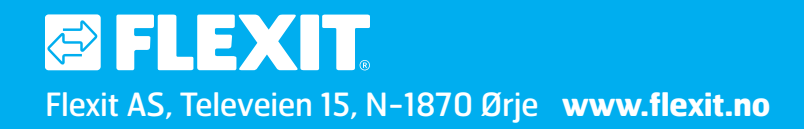